## Network Mapping Nmap / Zenmap

- HUGE security scanner.
- From an IP/IP range it can discover:
	- Open ports.
	- Running services.
	- Operating system.
	- Connected clients.
	- + more

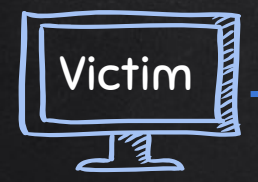

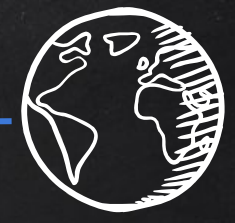

Resources

eg:internet

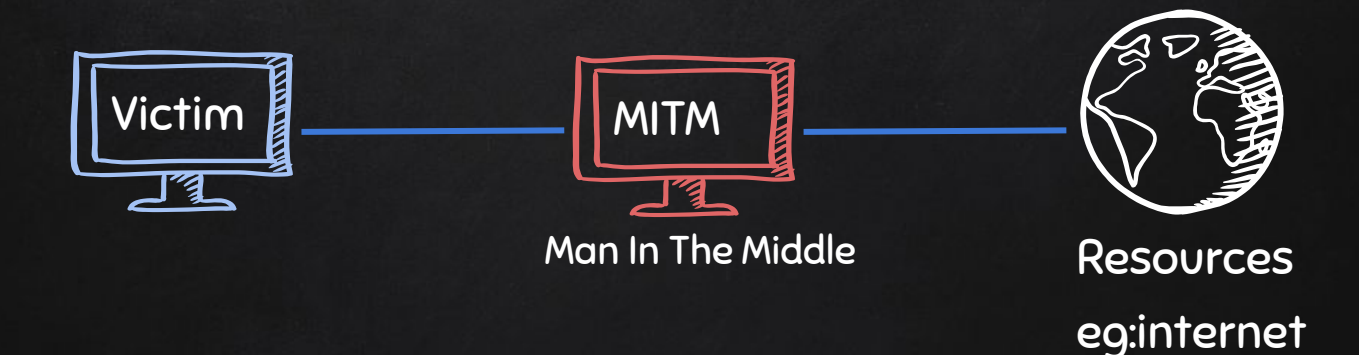

# Address Resolution Protocol (ARP)

 $\rightarrow$  Simple protocol used to map IP Address of a machine to its MAC address.

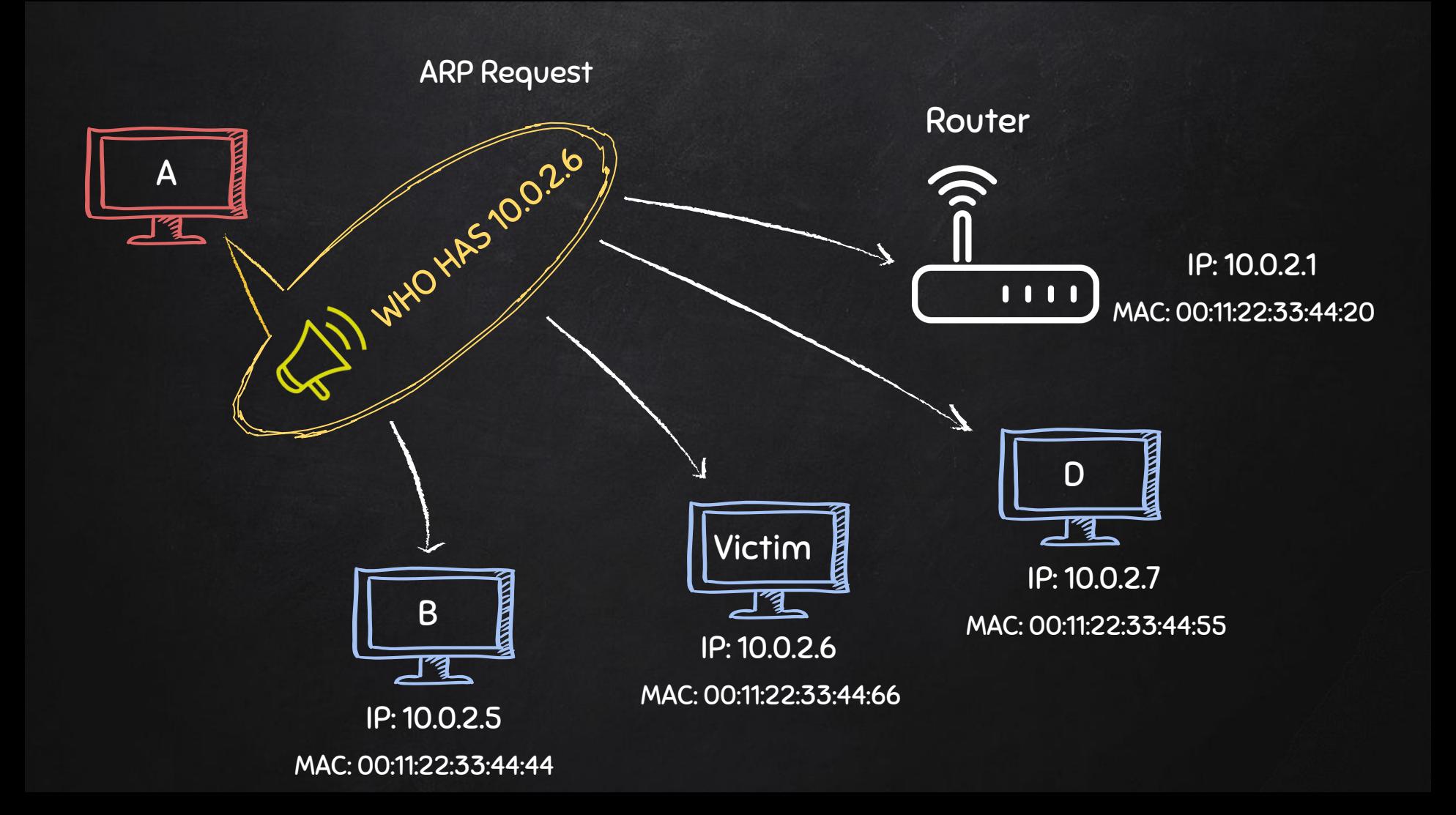

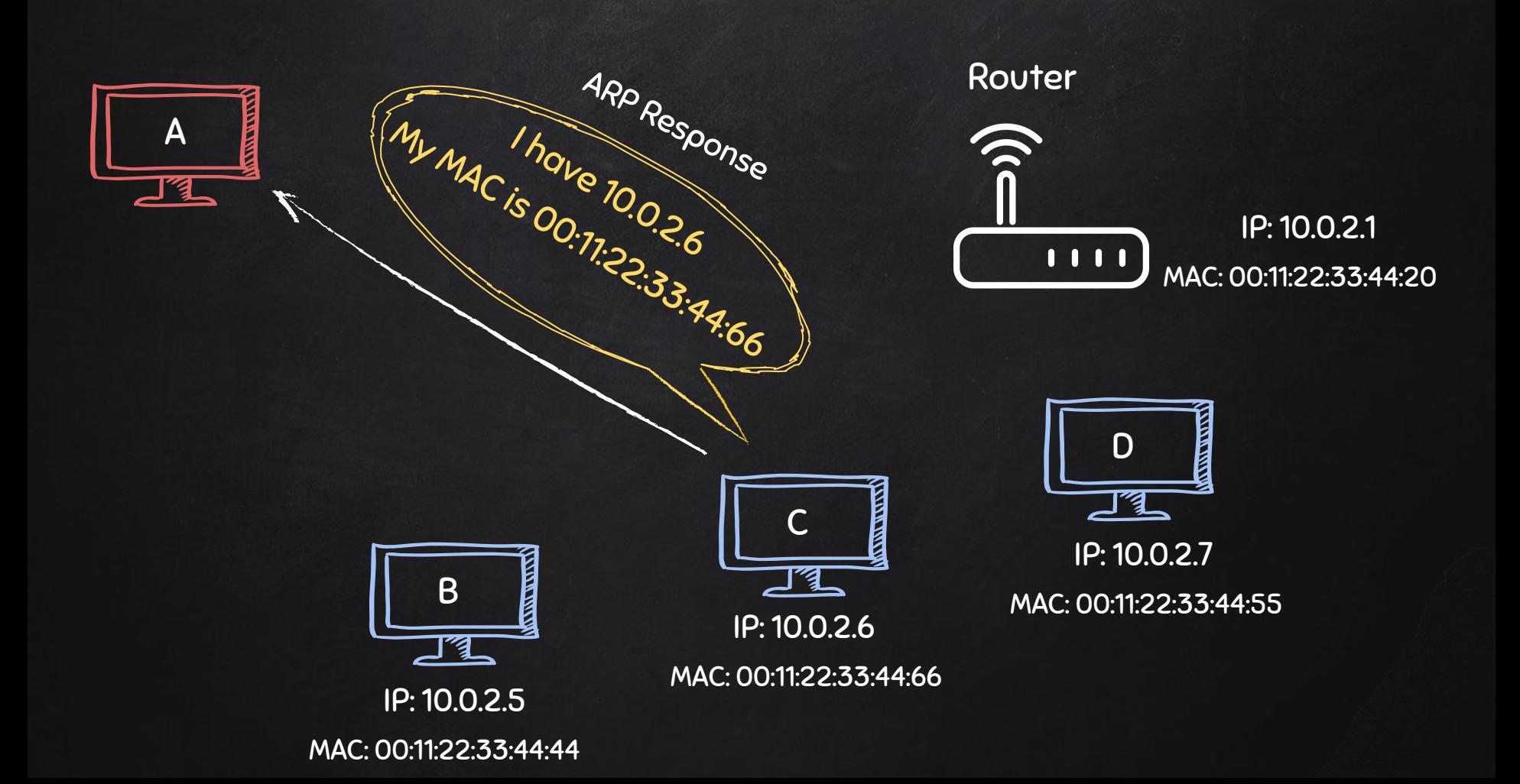

# Typical Network

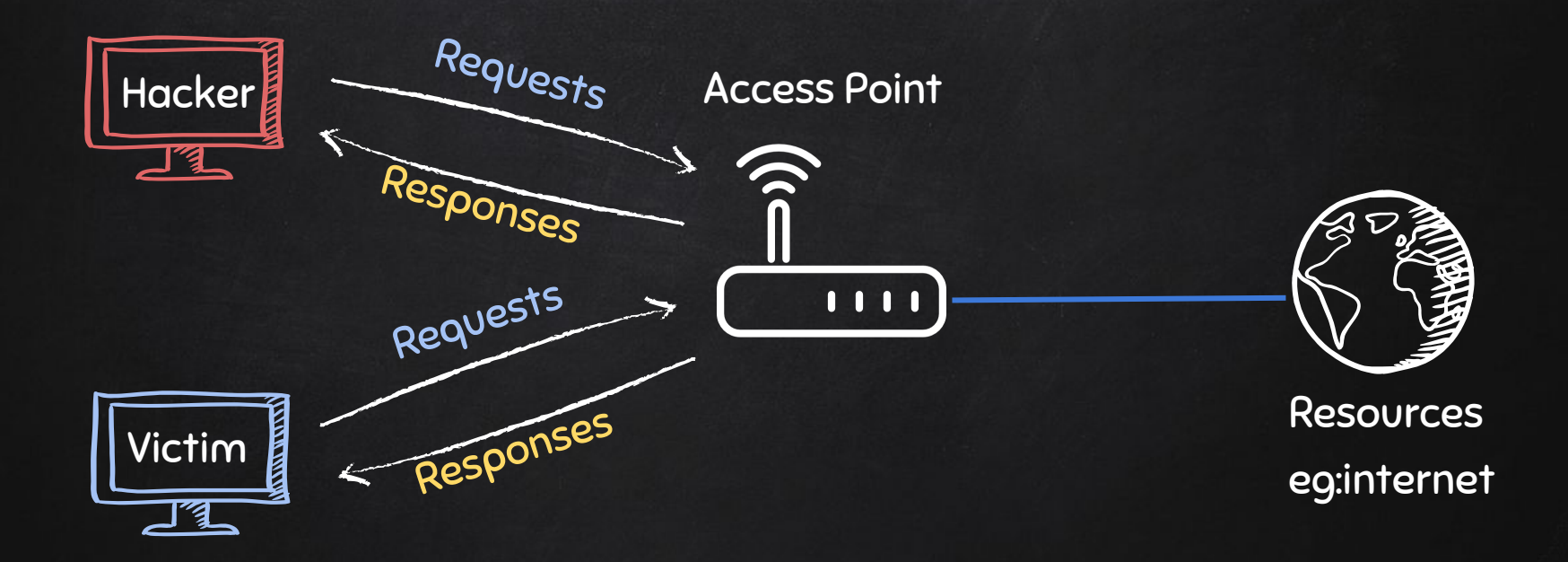

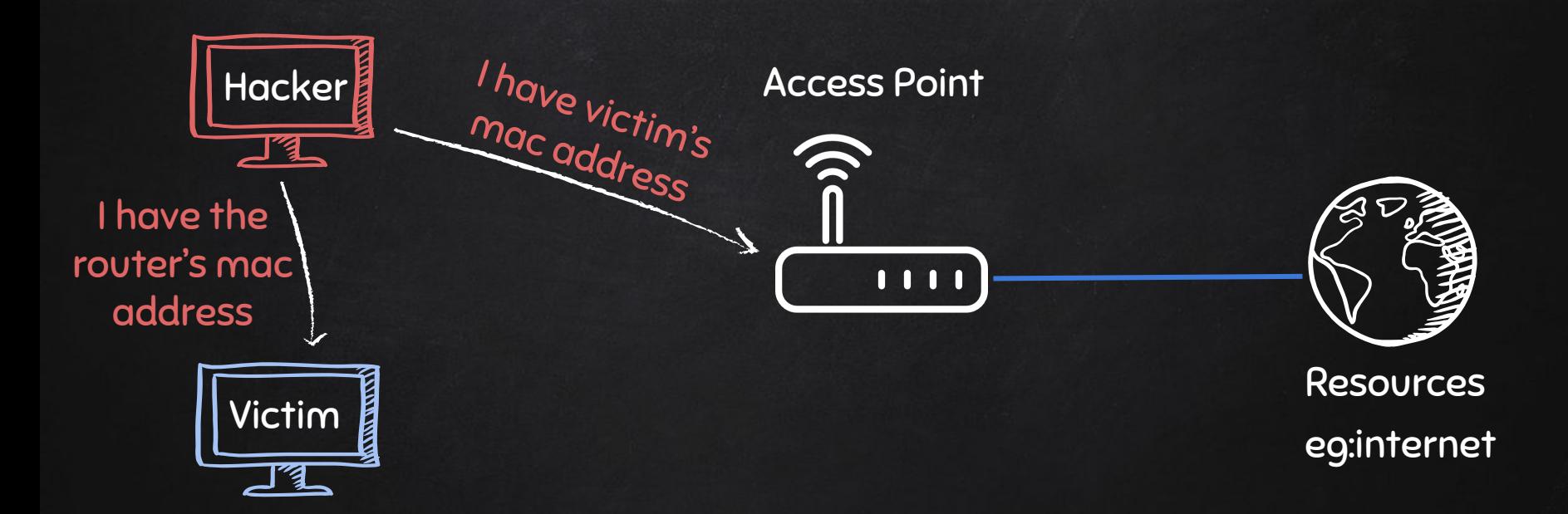

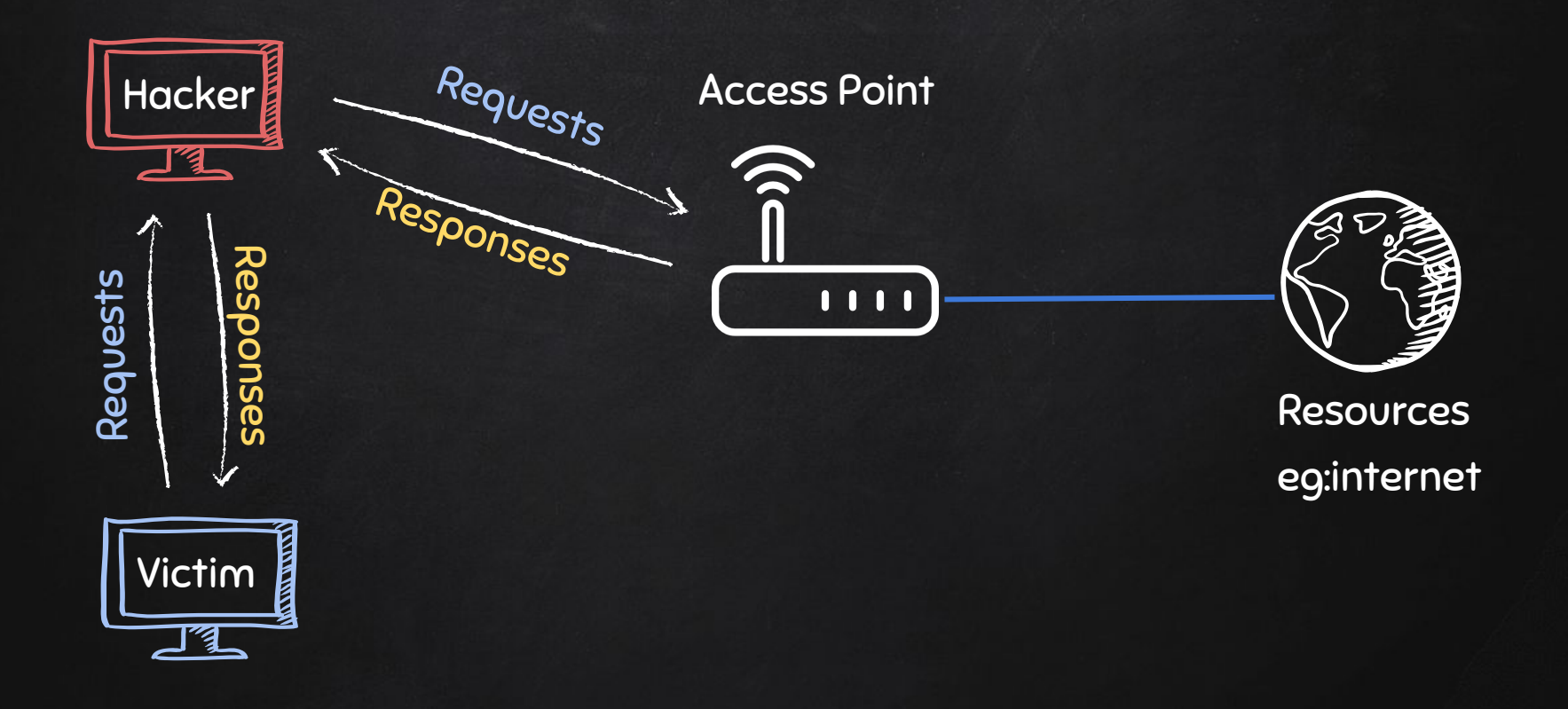

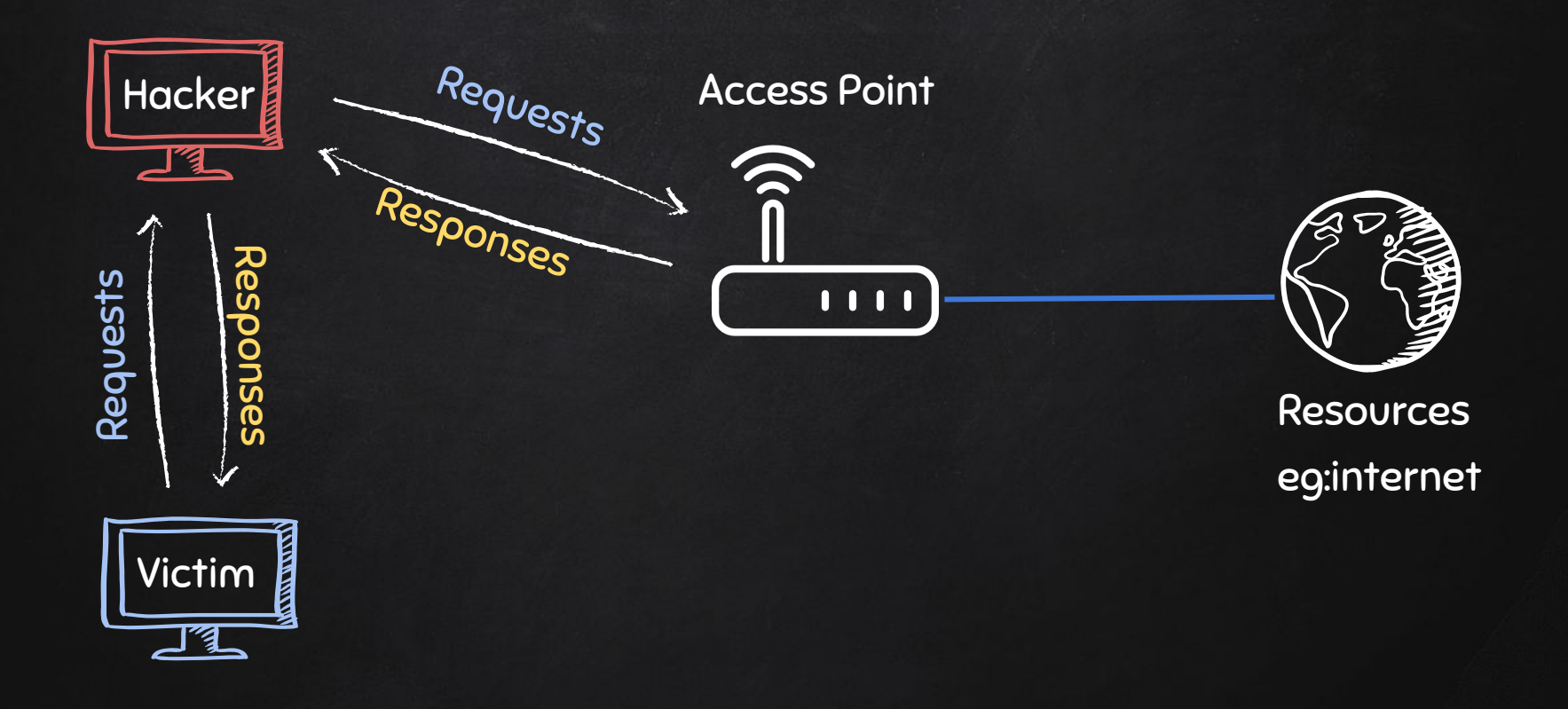

## ARP Spoofing Using arpspoof

- arpspoof tool to run arp spoofing attacks.
- Simple and reliable.
- Ported to most operating systems including Android and iOS.
- Usage is always the same.

use:

**arpspoof -i [interface] -t [clientIP] [gatewayIP] arpspoof -i [interface] -t [gatewayIP] [clientIP]** 

## ARP Spoofing Using Bettercap

- Framework to run network attacks.
- Can be used to:
	- ARP Spoof targets (redirect the flow of packets)
	- Sniff data (urls, username passwords).
	- Bypass HTTPS.
	- Redirect domain requests (DNS Spoofing).
	- Inject code in loaded pages.
	- And more!

use:

**bettercap -iface [interface]** 

## HTTPS

https://

Problem:

- Data in HTTP is sent as plain text.
- A MITM can read and edit requests and responses.

 $\rightarrow$  not secure

Solution:

- **•** Use HTTPS.
- HTTPS is an adaptation of HTTP.
- Encrypt HTTP using TLS (Transport Layer Security) or SSL (Secure Sockets Layer).

Bypassing HTTPS

#### Problem:

- Most websites use HTTPS
- → Sniffed data will be encrypted.

https://

Solution:

● Downgrade HTTPS to HTTP.

# SSL Stripping

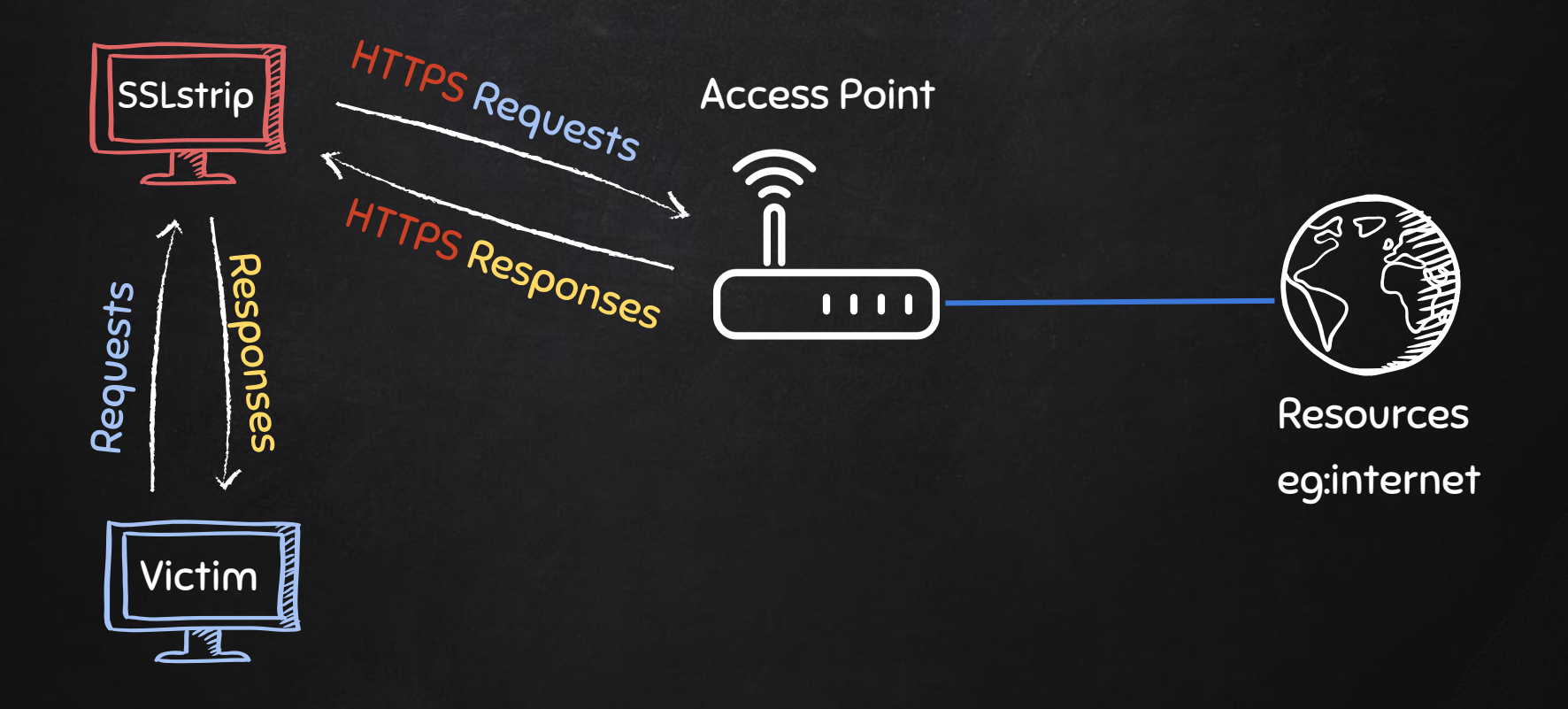

## HSTS

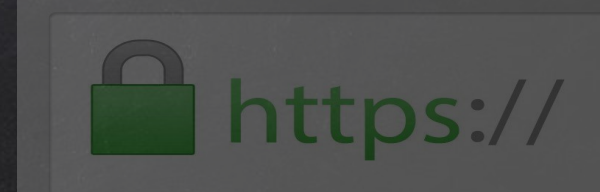

- HTTP Strict Transport Security.
- Used by Facebook, Twitter and few other famous websites.

#### Problem:

 $\rightarrow$  Modern browsers are hard-coded to only load a list of HSTS websites over https.

#### Solution:

● Trick the browser into loading a different website.

## Bypassing HSTS

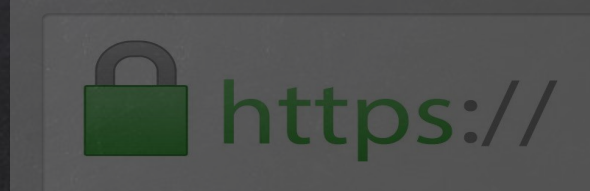

Problem:

 $\rightarrow$  Modern browsers are hard-coded to only load a list of HSTS websites over https.

Solution:

● Trick the browser into loading a different website.

 $\rightarrow$  Replace all links for HSTS websites with similar links

Ex:

 $facebook.com \rightarrow facebook.com$ 

Twitter.com  $\rightarrow$  twiter.com

## DNS Spoofing

- $\bullet$  DNS  $\rightarrow$  Domain Name System.
- Translates domain names to IP addresses.
- Eg: links [www.google.com](http://www.google.com) to the IP of Google's server.

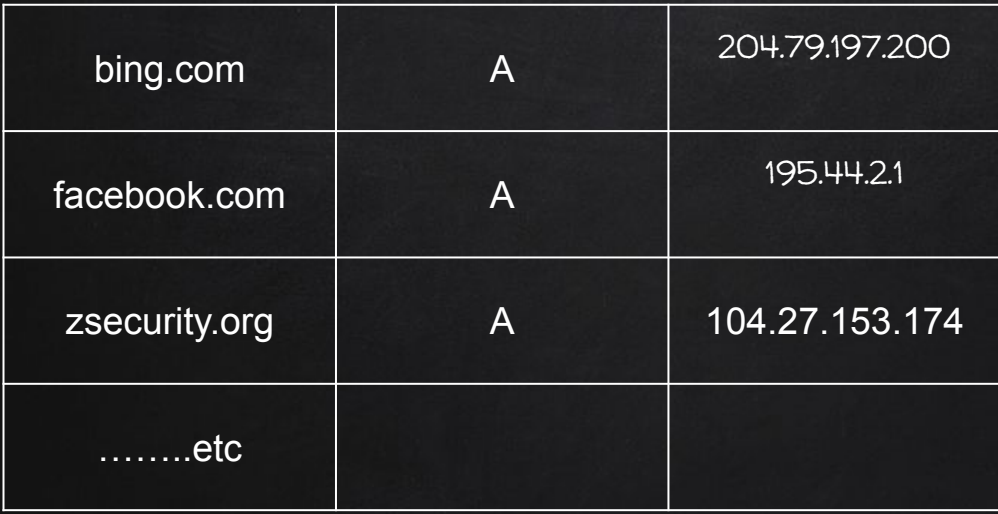

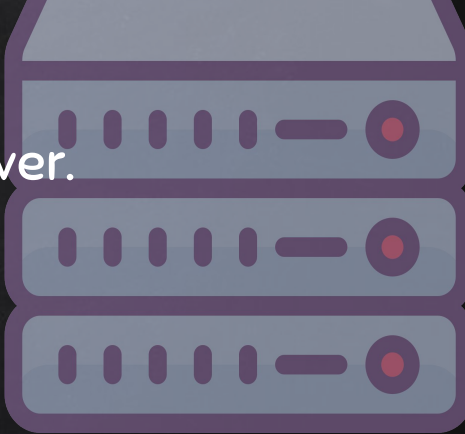

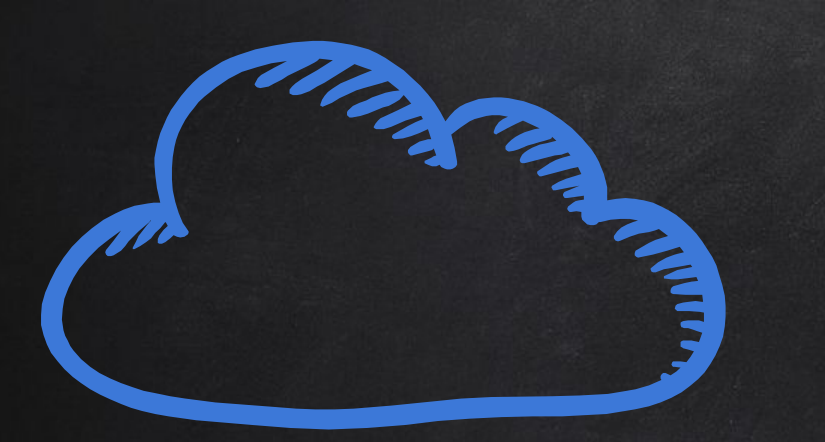

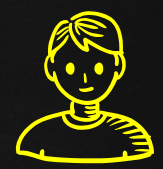

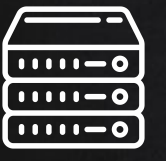

facebook.com web server 195.44.2.1

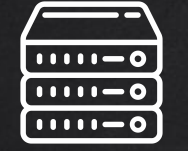

live.com web server 204.79.197.200

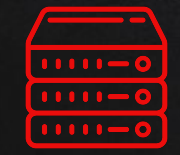

Hacker web server 10.0.2.16 DNS server

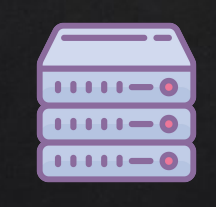

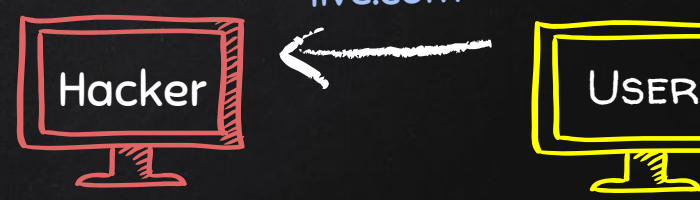

live.com

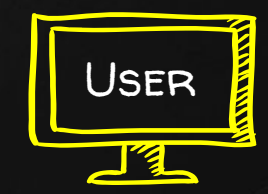

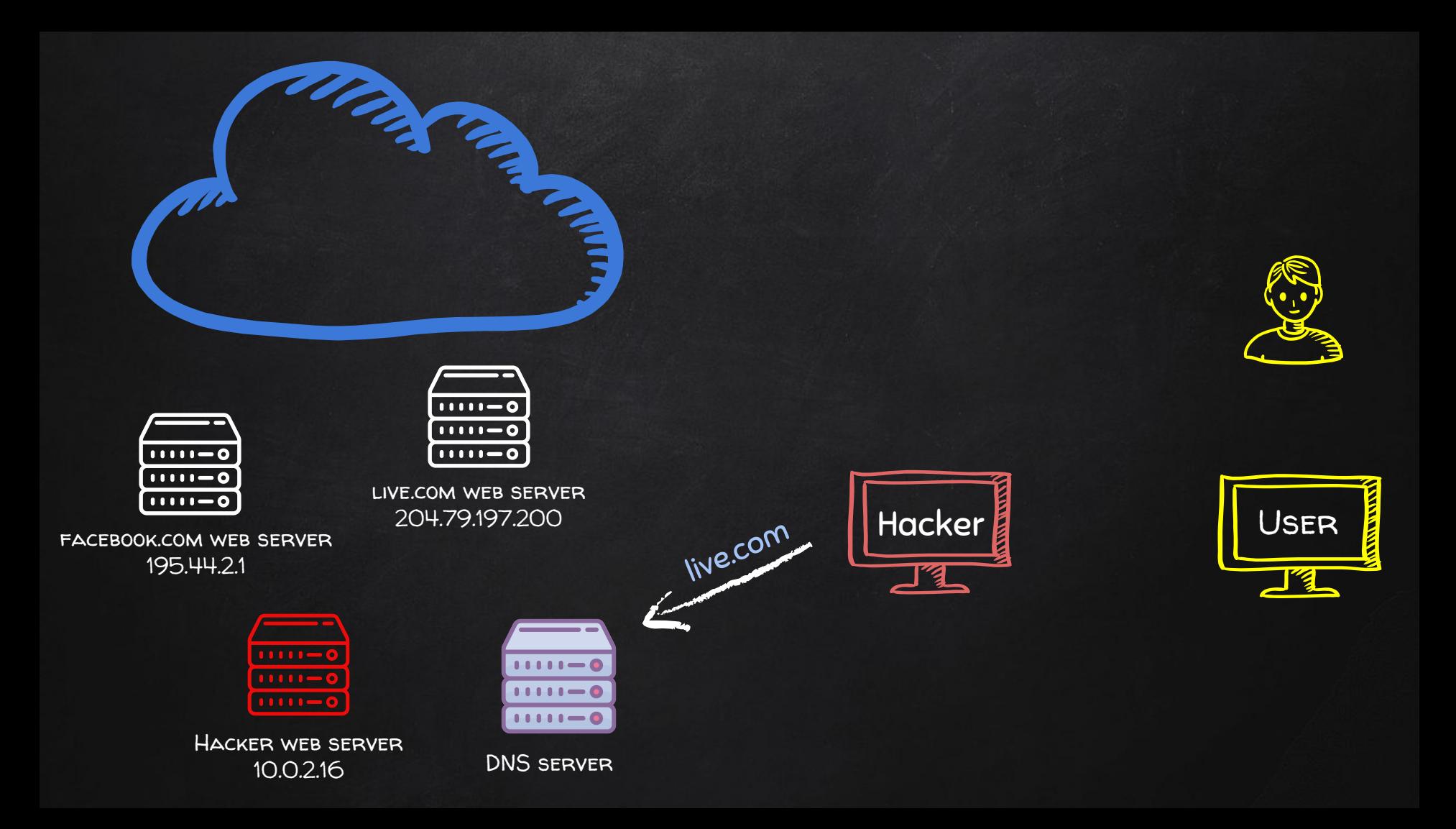

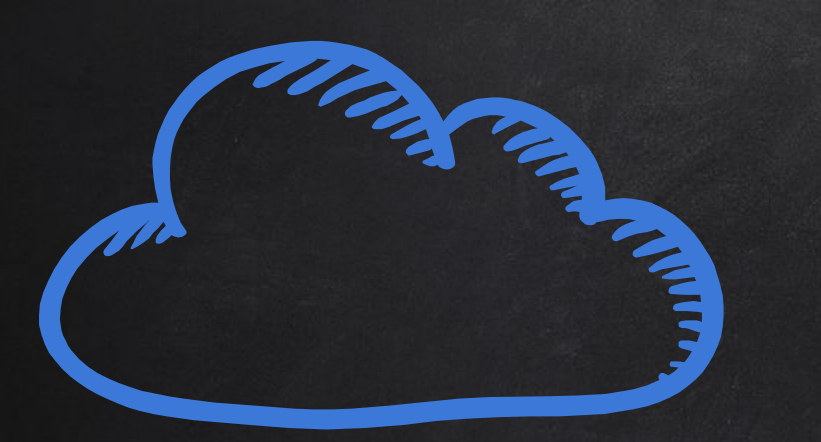

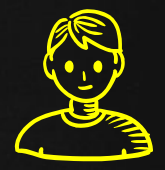

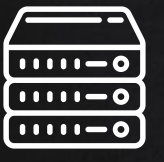

facebook.com web server 195.44.2.1

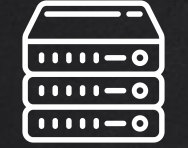

live.com web server 204.79.197.200

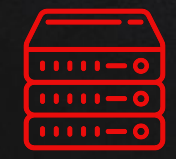

Hacker web server 10.0.2.16

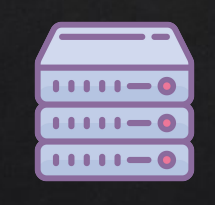

DNS server

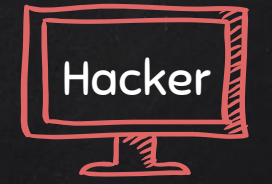

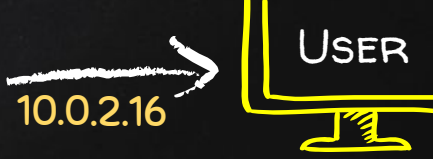

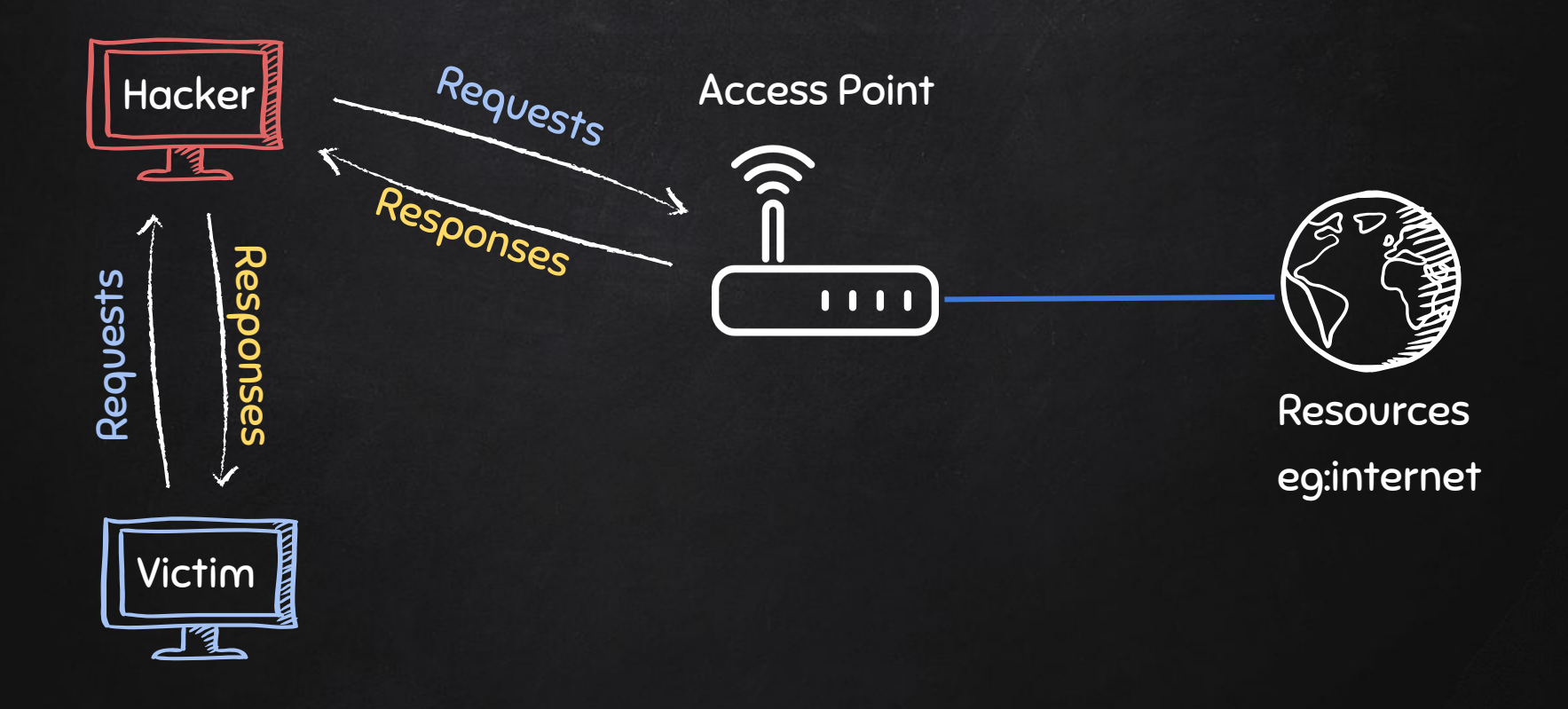

## Bettercap CODE INJECTION

- Inject Javascript code in loaded pages.
- Code gets executed by the target browser.
- This can be used to
	- Replace links.
	- Replace images.
	- Insert html elements.
	- Hook target browser to exploitation frameworks.
	- + more!

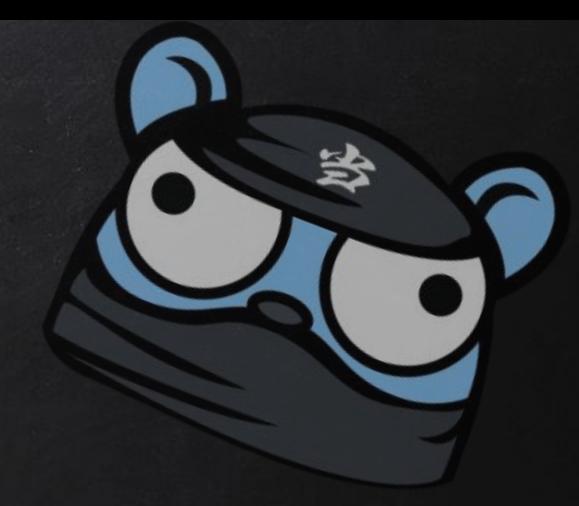

# Bettercap WEB INTERFACE

#### ● Web interface:

- More user-friendly.
- Requires more resources.
- And more modules.

## Creating a Fake Access Point Using Mana-Toolkit

- Tools run rogue access point attacks.
- It can:
	- Automatically configure and create fake AP.
	- Automatically sniff data.
	- Automatically bypass https.
	- ….etc

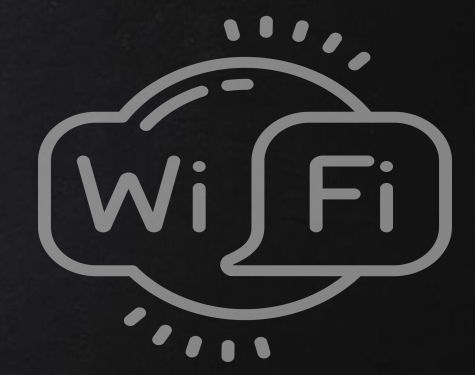

## Using Mana-Toolkit Creating a Fake Access Point

- Tools run rogue access point attacks.
- It can:
	- Automatically configure and create fake AP.
	- Automatically sniff data.
	- Automatically bypass https.
	- ….etc

Mana has 3 main start scripts:

- 1. start-noupstream.sh starts fake AP with no internet access.
- 2. start-nat-simple.sh starts fake AP with internet access.
- 3. start-nat-full.sh starts fake AP with internet access, and automatically starts sniffing data, bypass https.

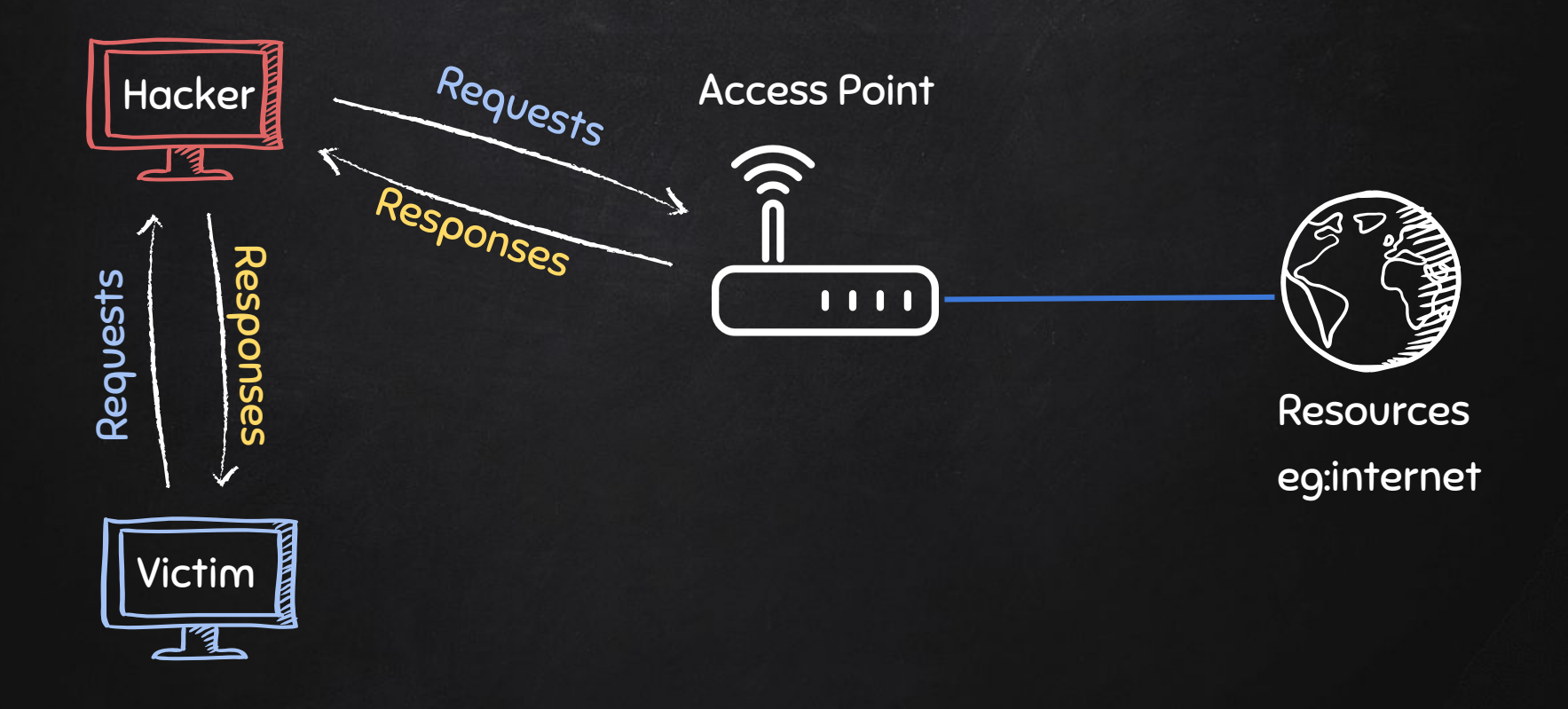

# Typical Network

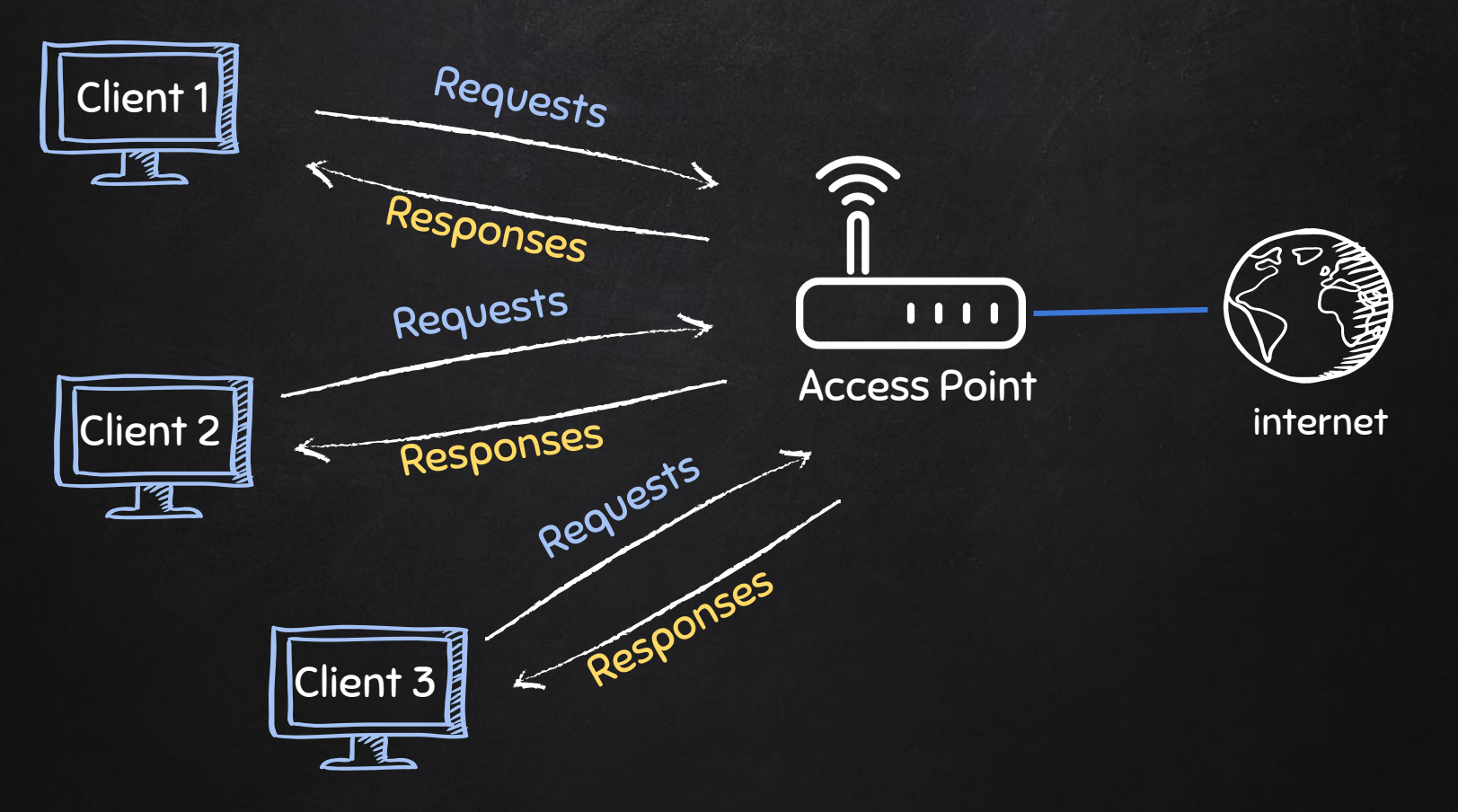

## Creating a Fake Access Point

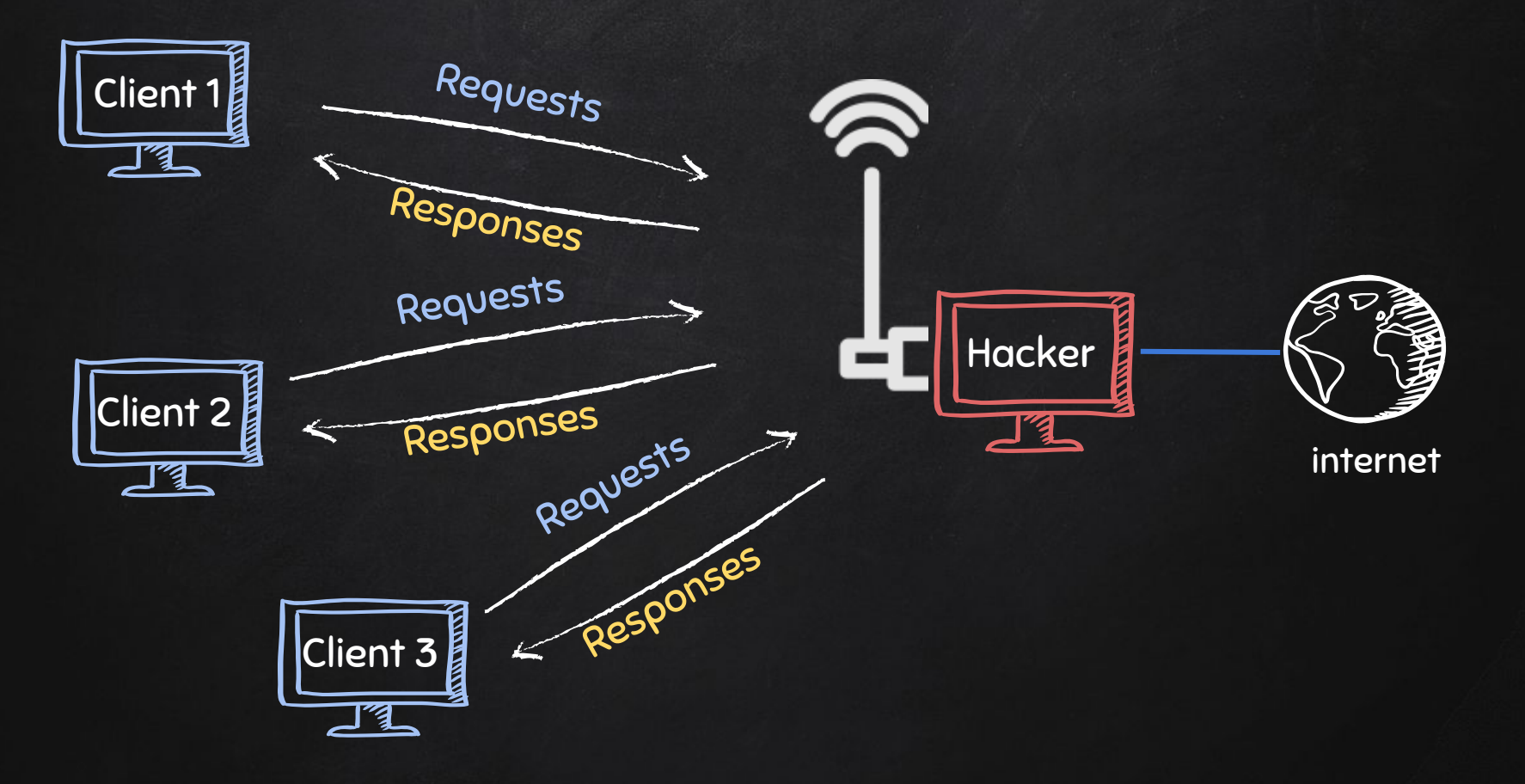

## Creating a Fake Access Point

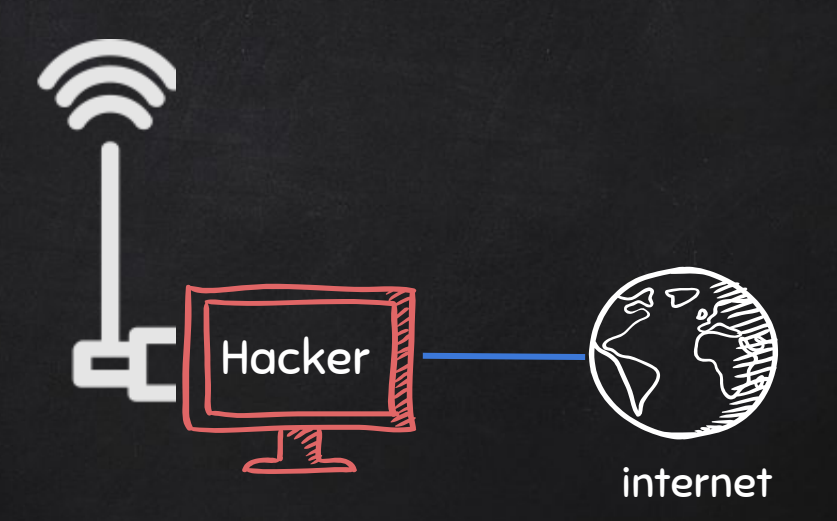

## Creating a Fake Access Point

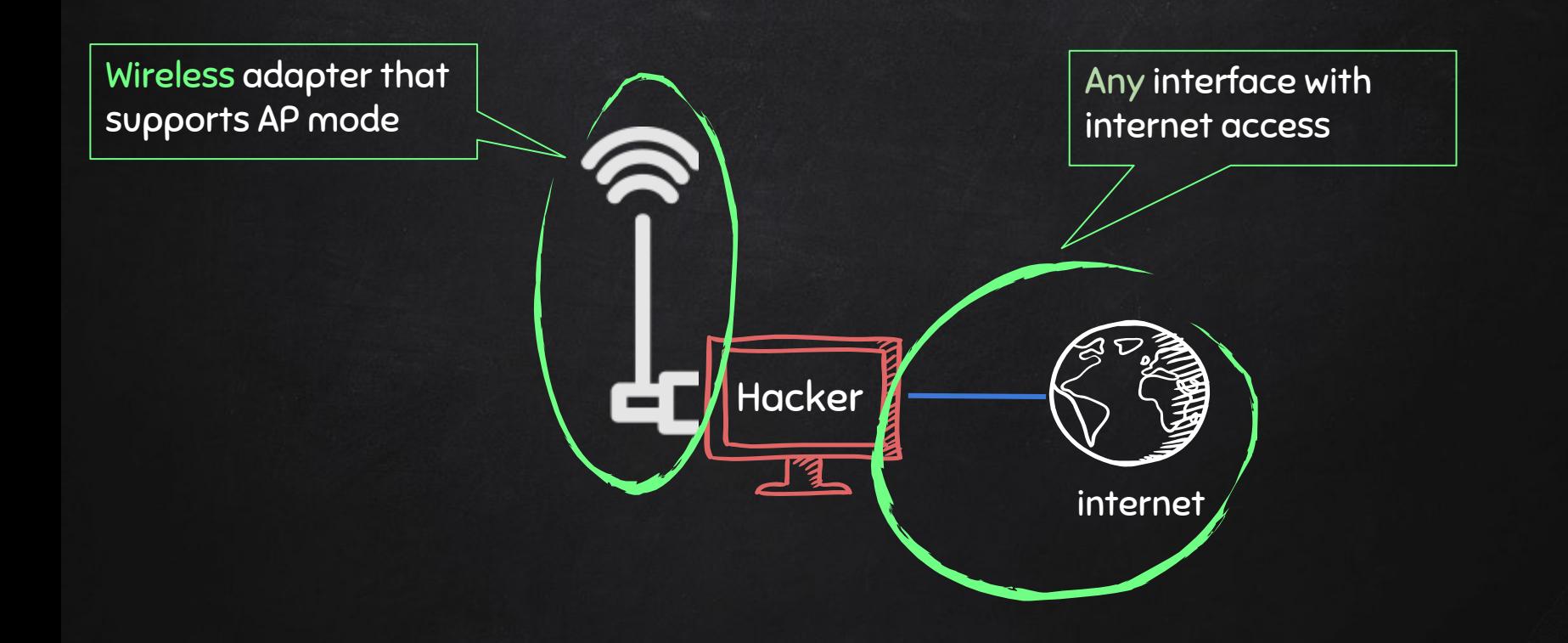

#### DETECTION & PREVENTION

#### Detection:

- 1. Analysing arp tables.
- 2. Using tools such as Xarp.
- 3. Using Wireshark.

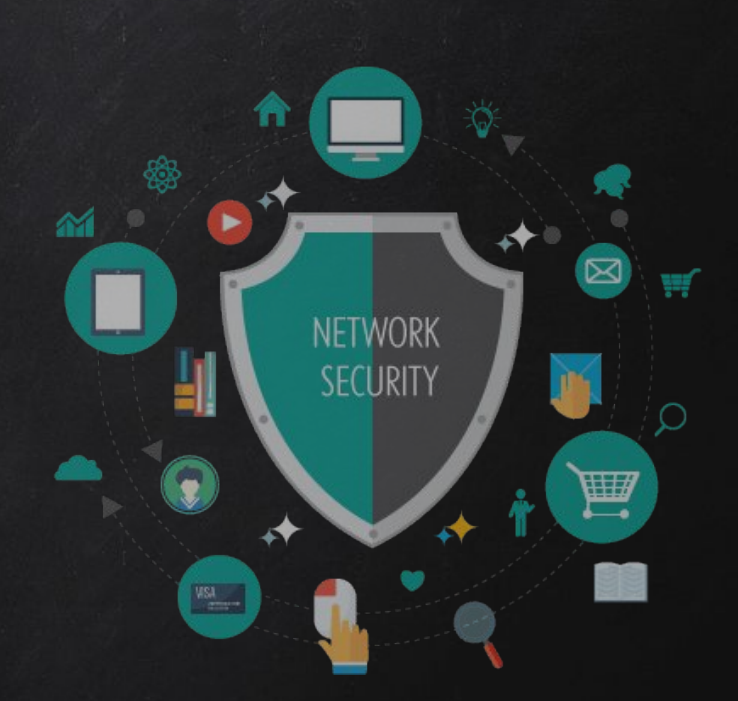

#### DETECTION & PREVENTION

#### Detection:

- 1. Analysing arp tables.
- 2. Using tools such as Xarp.
- 3. Using Wireshark.

#### Problems:

- 1. Detection is not the same as prevention.
- 2. Only works for ARP Spoofing.

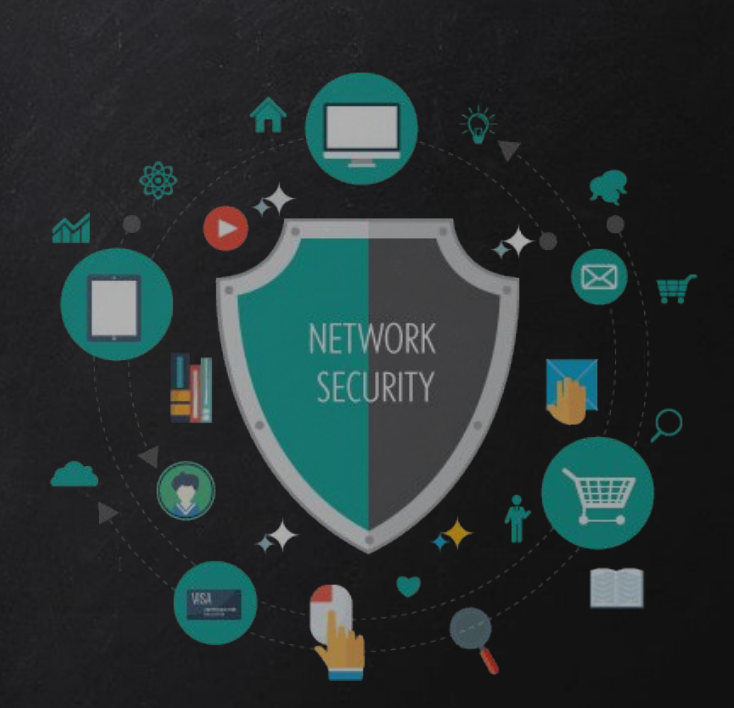

#### DETECTION & PREVENTION

#### Detection:

- 1. Analysing arp tables.
- 2. Using tools such as Xarp.
- 3. Using Wireshark.

#### Problems:

- 1. Detection is not the same as prevention.
- 2. Only works for ARP Spoofing.

#### Solution:

—> Encrypt traffic.

- HTTPS everywhere plugin.
- Using a VPN.

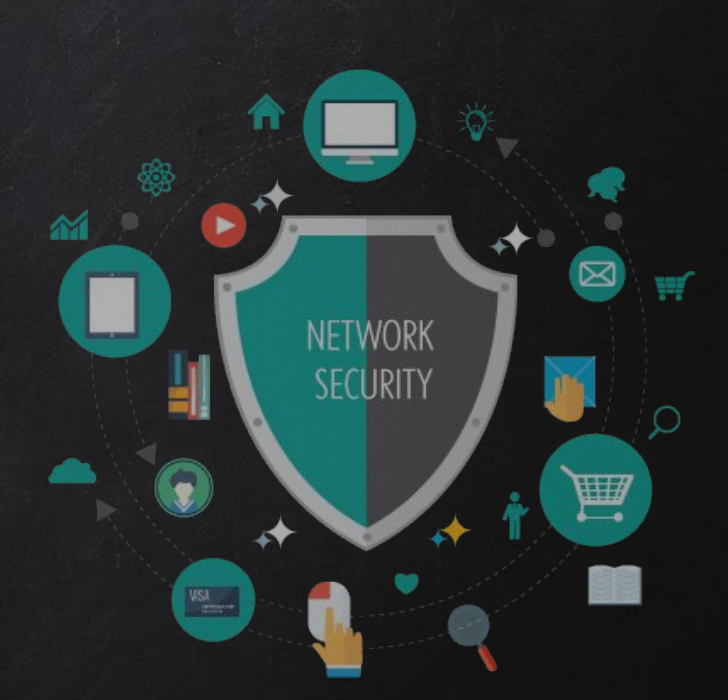

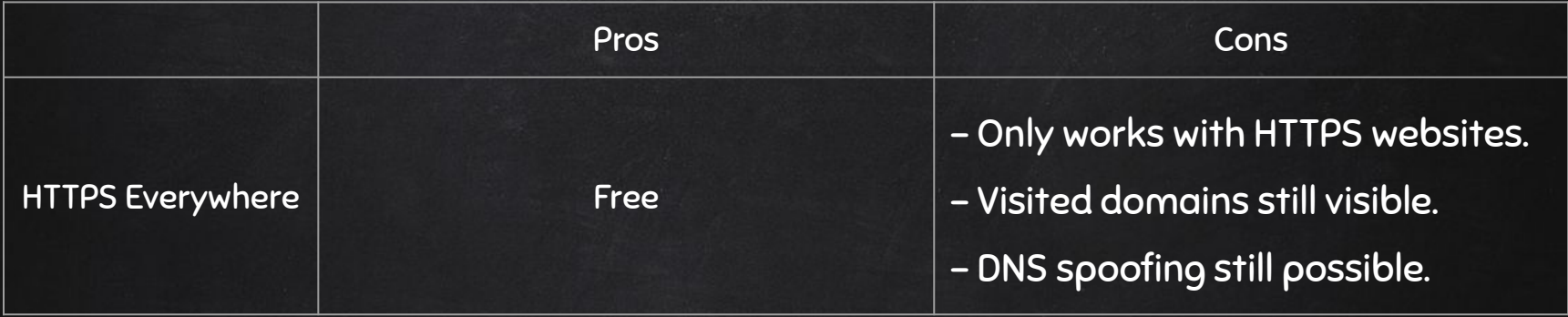

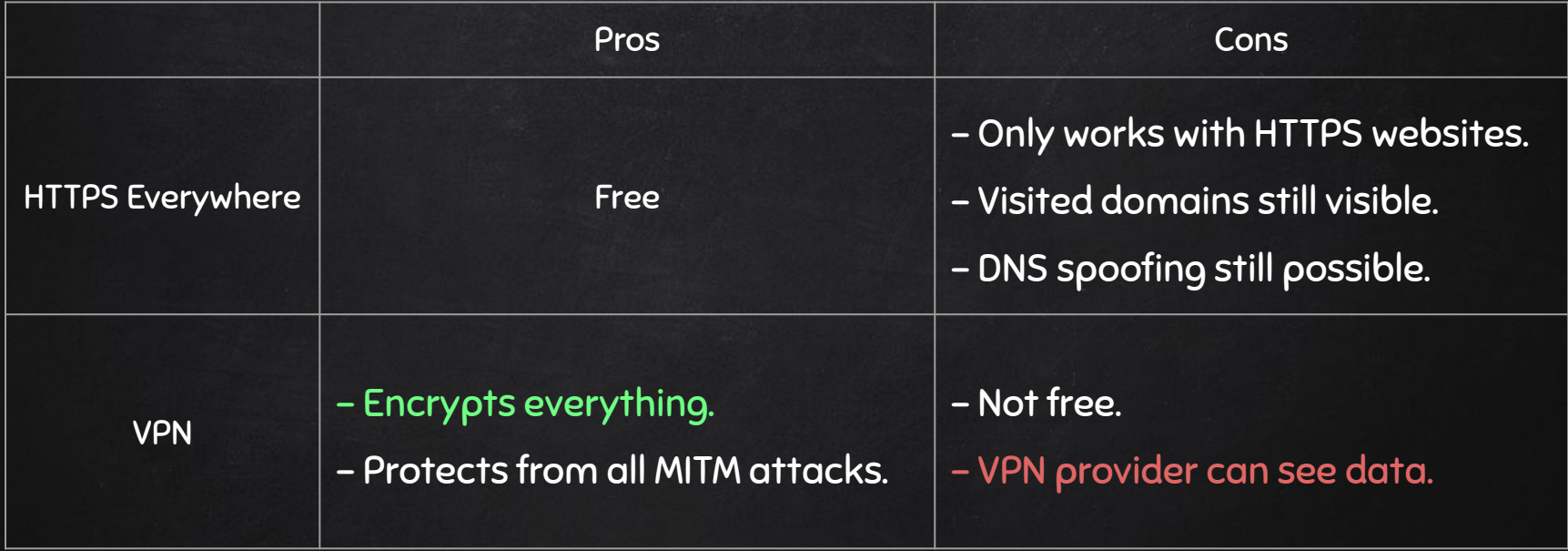

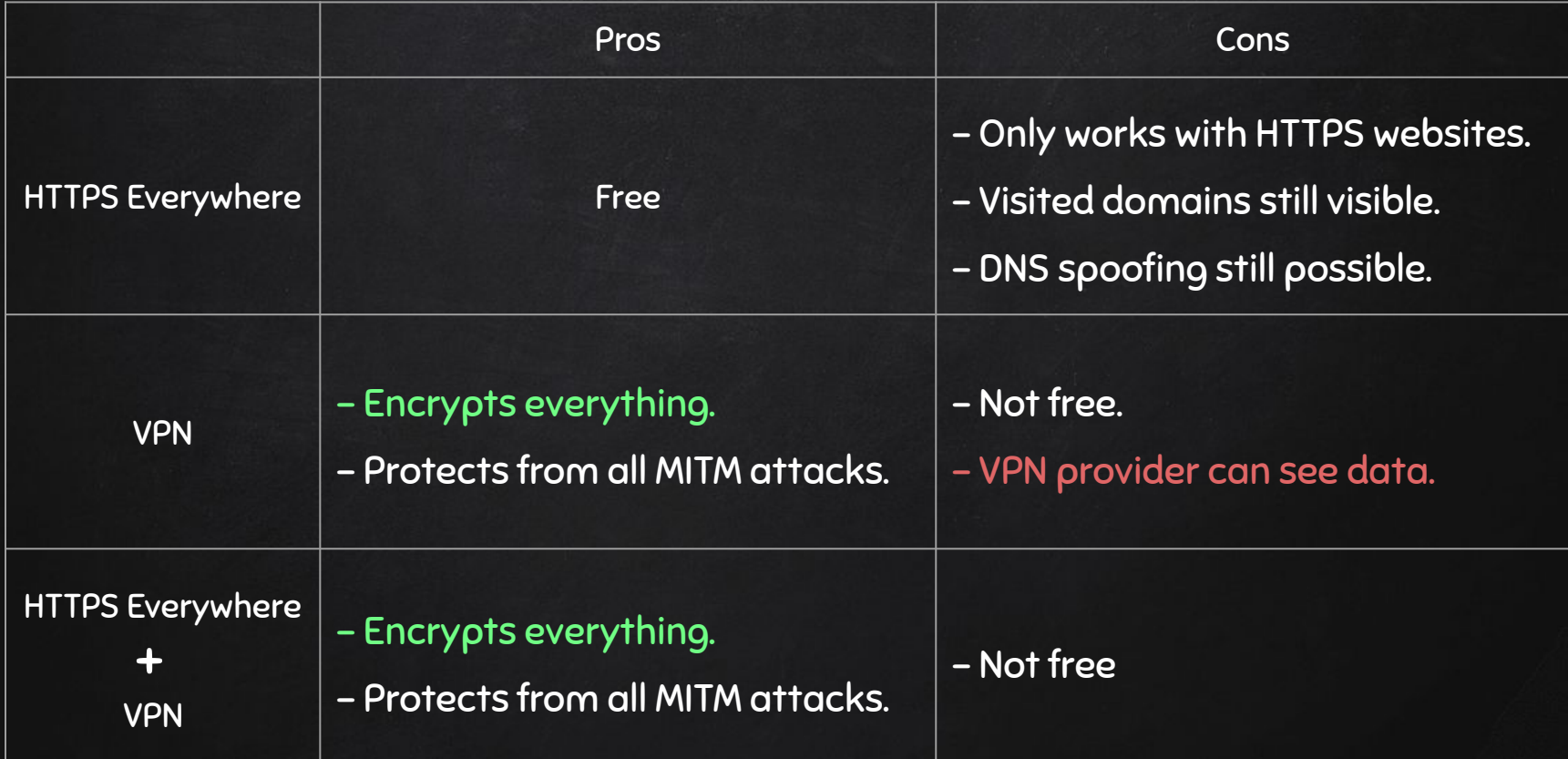

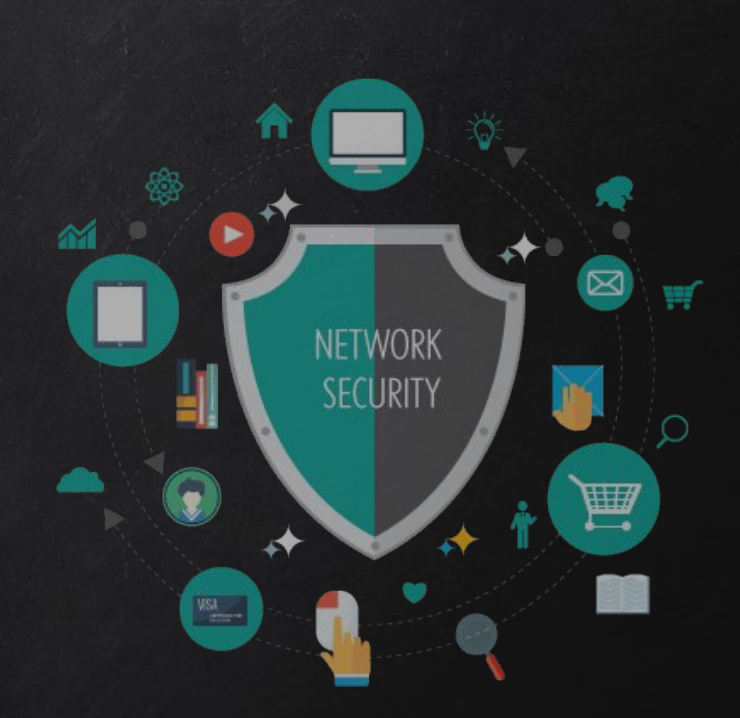

# VPN - Virtual Private Network

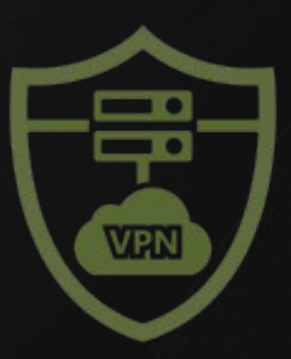

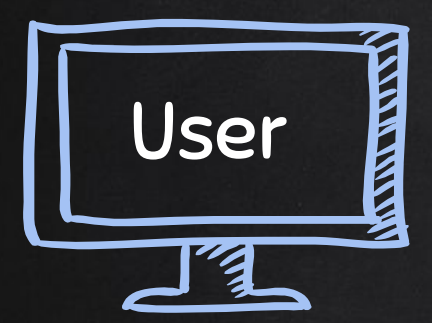

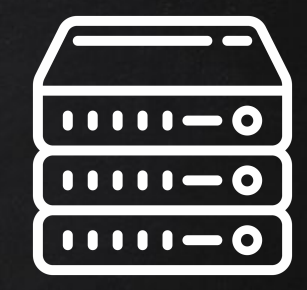

#### Google.com

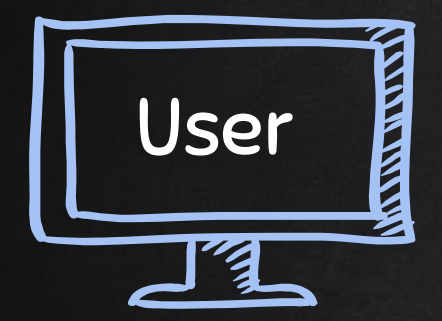

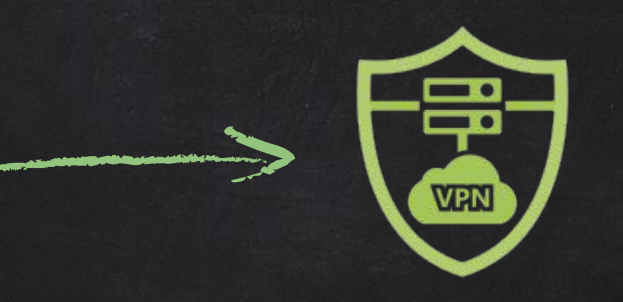

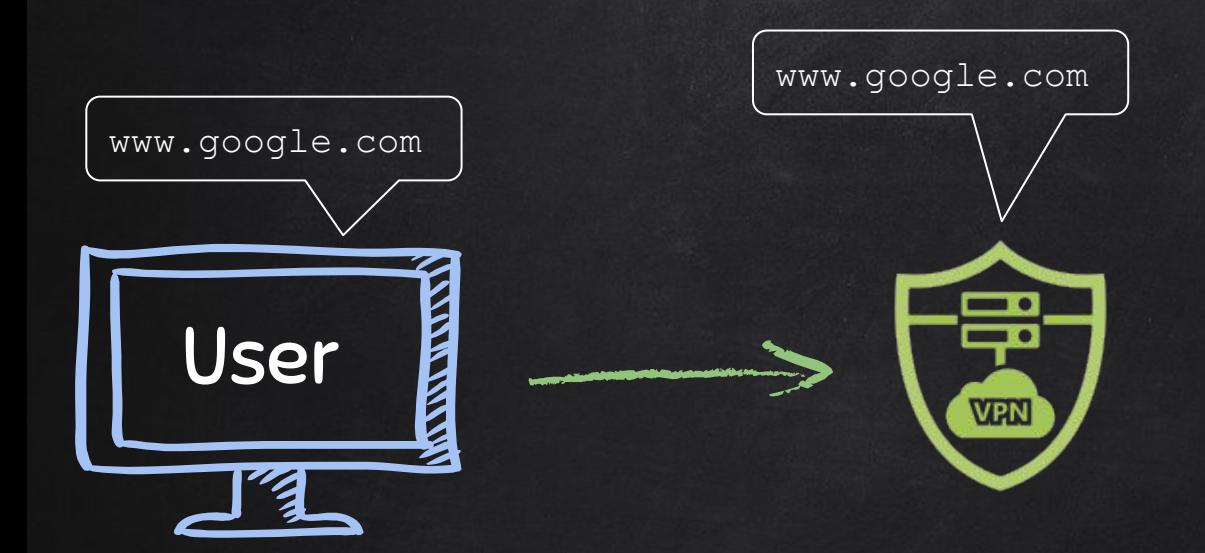

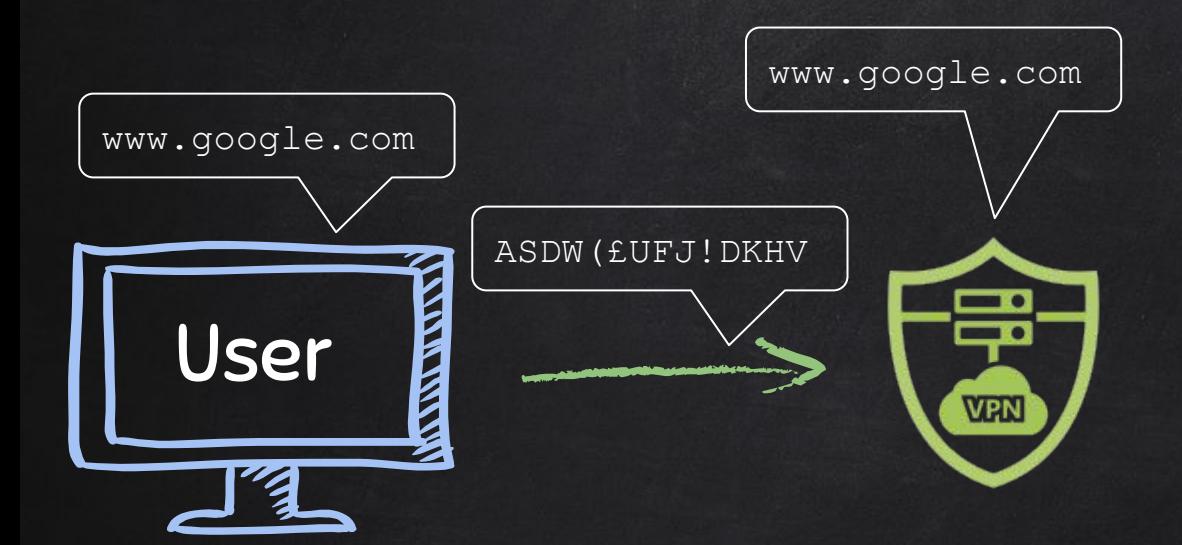

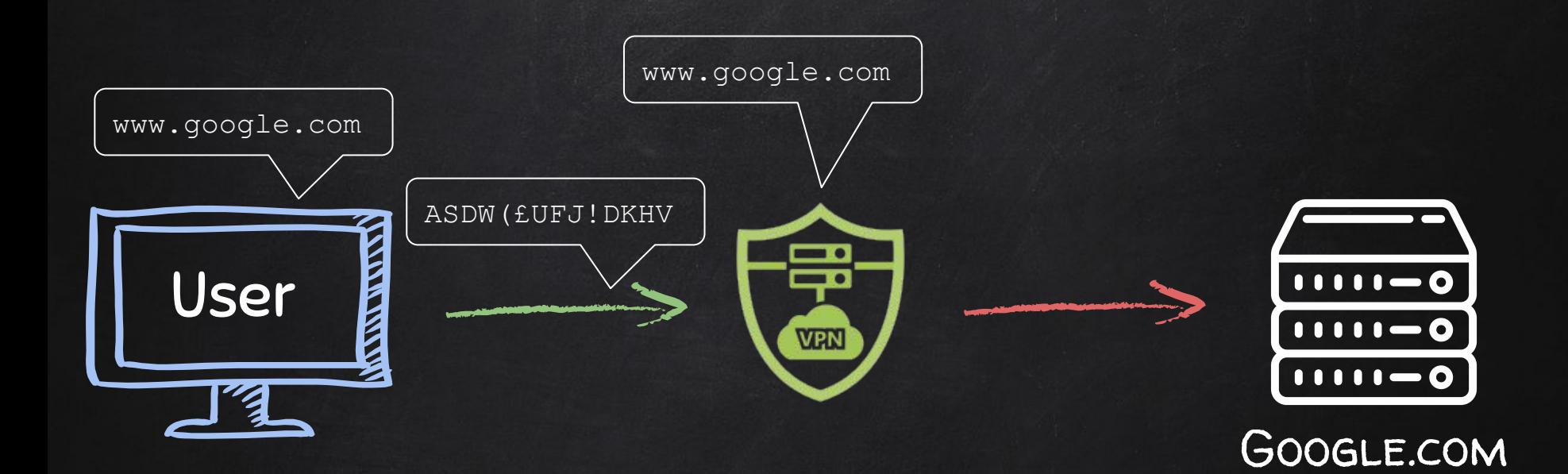

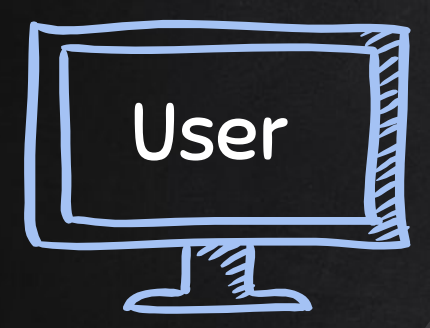

Benefits:

● Extra layer of encryption.

**V<sub>RN</sub>** 

- More privacy & anonymity.
- Bypass censorship.
- Protection from hackers.

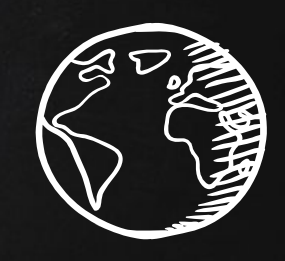

Internet

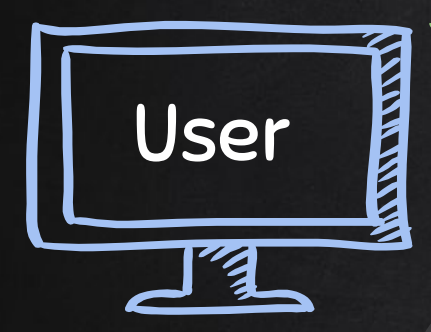

Benefits:

● Extra layer of encryption.

**V<sub>BN</sub>** 

- More privacy & anonymity.
- Bypass censorship.
- Protection from hackers.

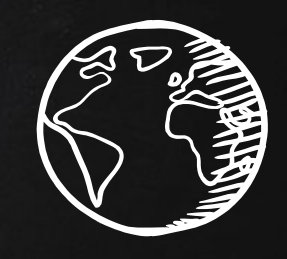

Internet

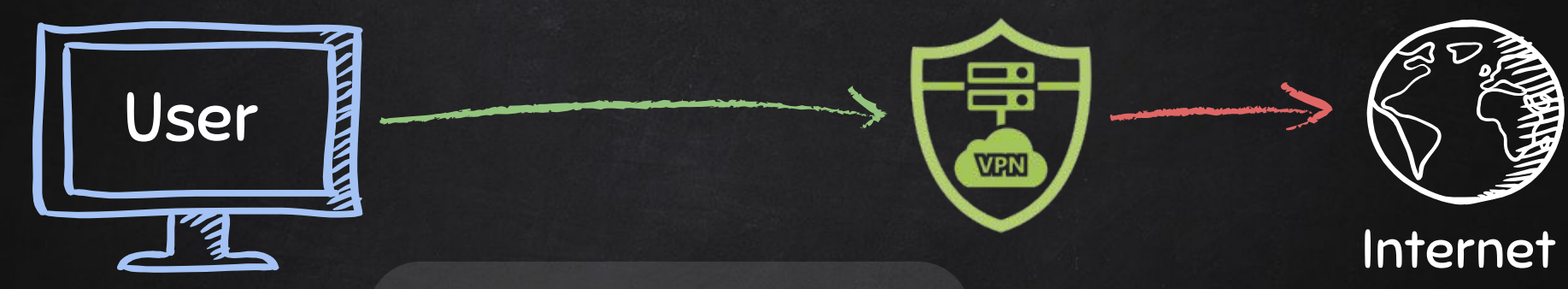

#### Notes:

● Use reputable VPN.

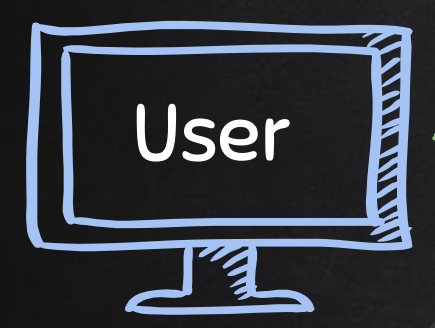

# т то **VEN**

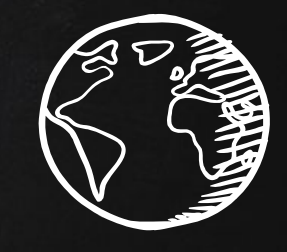

Internet

- Use reputable VPN.
- Avoid free providers.

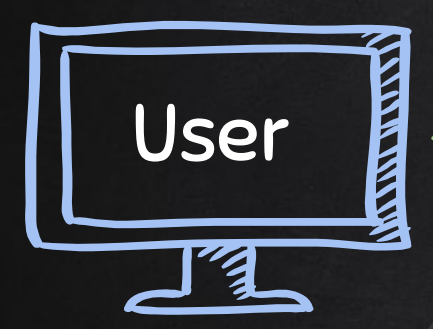

# **V<sub>PN</sub>**

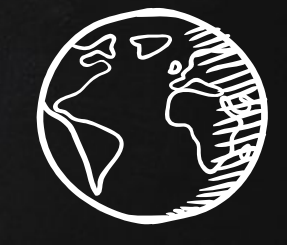

Internet

- Use reputable VPN.
- Avoid free providers.
- Make sure they keep no logs.

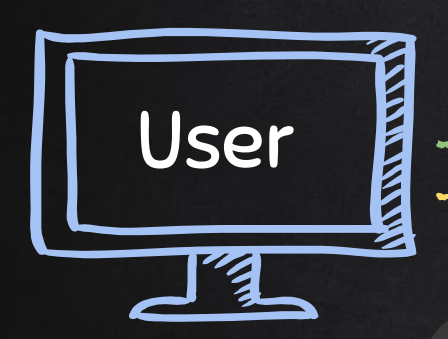

# VPN encryption + TLS  $\bullet$  TLS

**V<sub>RN</sub>** 

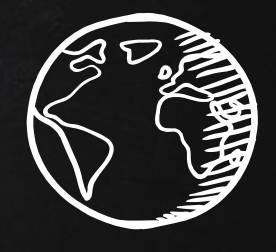

Internet

- Use reputable VPN.
- Avoid free providers.
- Make sure they keep no logs.
- Use HTTPS everywhere.

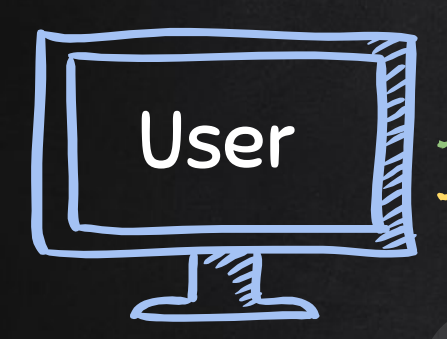

# VPN encryption + TLS

TLS**VPN** 

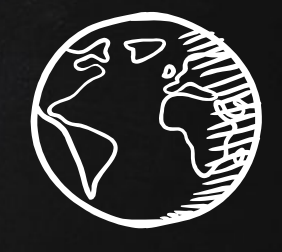

Internet

- Use reputable VPN.
- Avoid free providers.
- Make sure they keep no logs.
- Use HTTPS everywhere.
- Optional pay with crypto.